# 資 訊應用系統

## 土地管理的好幫手-地質敏感區查詢系統

## 經濟部中央地質調查所地質資料組資訊科技正 鄭文昕

地質法自 100 年 12 月 1 日施行後,相關土地開發行為的各類法規中,在地質方面於是有 了明確的法規約束;在地質法第五條第一項規定「中央主管機關應將具有特殊地質景觀、地 質環境或有發生地質災害之虞之地區,公告為地質敏感區。」,其影響相關法規範圍如第六條 第一項所述「各目的事業主管機關應將地質敏感區相關資料,納入土地利用計畫、土地開發 審查、災害防治、環境保育及資源開發之參據」。因此,在中央主管機關公告地質敏感區後, 與人民生活息息相關的土地開發利用、住居與廠辦建築開發或公共建設等,其中的申辦或審 查程序即應納入「開發基地是否位於地質敏感區」之審定條件。

地質敏感區於 103 年 1 月 20 日起陸續公告,截至 105 年底經濟部已完成全國地質敏感區 的劃定公告,包括防災型之活動斷層地質敏感區、山崩與地滑地質敏感區,以及保育型之地 質遺跡地質敏感區、地下水補注地質敏感區等計 4 類 54 項地質敏感區,分布於 20 個縣市、 250 個鄉鎮市區,面積總計約 5,287 平方公里。由於各類地質敏感區特性不同,前述土地利用、 災防及環保等相關開發利用之管理法規,皆將地質問題視為案件審定之重要環節,因此,經 濟部中央地質調查所致力將已公告之地質敏感區資料,以最便民之方式提供民眾、土地開發 代辦業者、工程顧問公司、土地管理或環保相關之目的事業主管機關,以及有規劃需求的政 府機關等,進行便利之網路線上查詢。網路線上查詢地質敏感區之方式及操作步驟如下:

- 一、連線至「經濟部中央地質調查所」官方網站(http://www.moeacgs.gov.tw),於上方 藍色選單中進入「地質法專區」,選擇左側「地質敏感區查詢系統」連結即可進入(圖 1)。
- 二、請詳閱「使用說明」欄內注意事項,尤其紅字部分之提醒,其中亦說明如果查詢不 到的地段或地號的原因,實際解決查不到的方法在「查不到怎麼辦?」欄內說明文 字(圖 2)。
- 三、本系統以土地管理方式建置查詢系統功能,以欲查詢之地段地號進行查詢,同一地 段可一次查詢多筆地號,以逗點符號區隔各地號即可。地號輸入後,點選「確認」 按鈕即可進行查詢。
- 四、查詢結果倒述號列示於「查詢結果」欄內,其中會初步說明該查詢地號是否坐落 於地質敏感區,如僅需瞭解查詢地號是否位於地質敏感區,則至此即可。查詢結果 之詳情,可在文字說明之後點擊「下載」按鈕,可下載包含查詢地號及敏感區區位 關係之 PDF 電子檔。

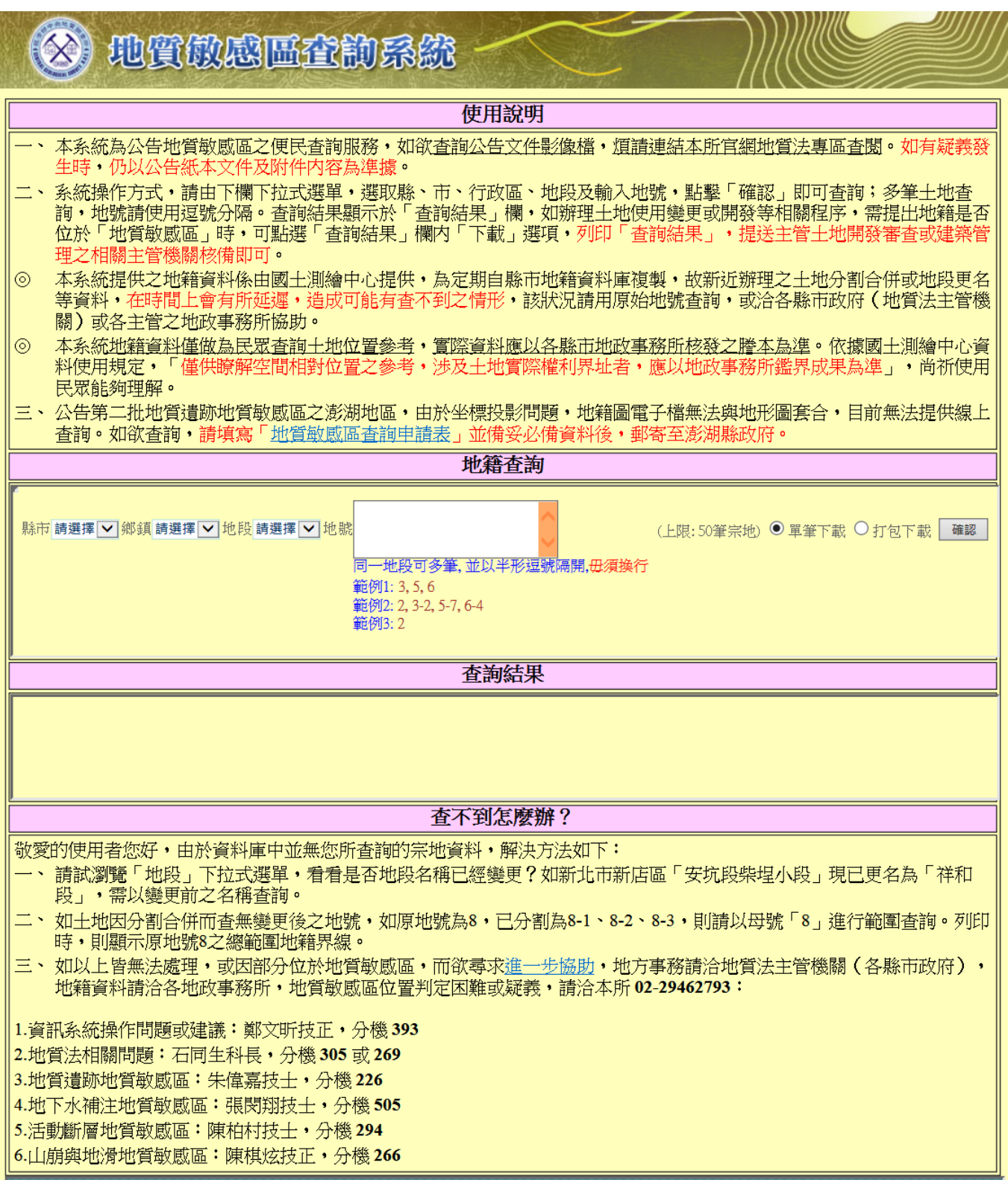

圖 1:地質敏感區查詢系統畫面

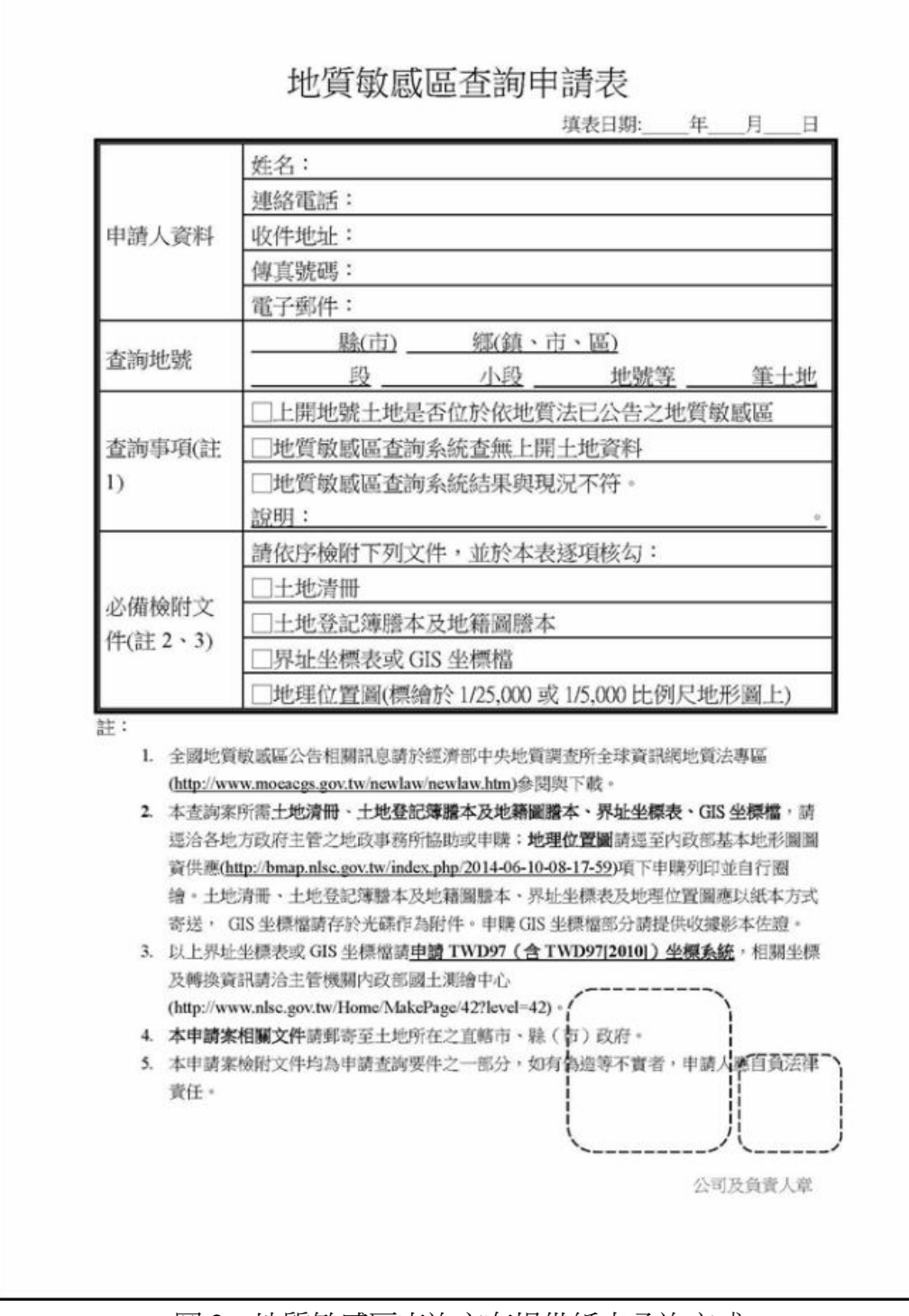

圖 2: 地質敏感區查詢亦有提供紙本函詢方式

經濟部中央地質調查所建置之地質敏感區查詢系統,查詢結果下載之 PDF 檔為「地質敏 感區線上查詢系統查詢結果」,該內容包括查詢時間、查詢地段地號、查詢地號之空間位置及 與地質敏感區的關係(即是否位於地質敏感區及位於地質敏感區之面積)等資料;另外,其 中尚包含右上角二維條碼、查詢列印檢查碼及查驗網址(圖 3)。該 PDF 檔本身已進行加密保 全,僅留下顯示及列印之功能。上述相關機制設計係用以保障查詢證明單資料之機密性

(Confidentiality)、完整性(Integrity)及可用性(Availability)。透過二維條碼掃描或連結驗 證網站輸入已加密之驗證碼字串,可再調閱取出該查詢證明單資料,提供內容比對驗證。透 過這些驗證技術,其目的在於下載之查詢證明單電子檔印出後,可作為土地變更、環評或土 地開發審議所需查詢「是否位於地質敏感區」查詢證明之用,在辦理該土地開發所需之變更 或審議申辦程序中,可用以替代公文函詢之證明,省卻公文函詢往返的時間(至少 3 至 5 日), 達成簡政便民之施政目標。

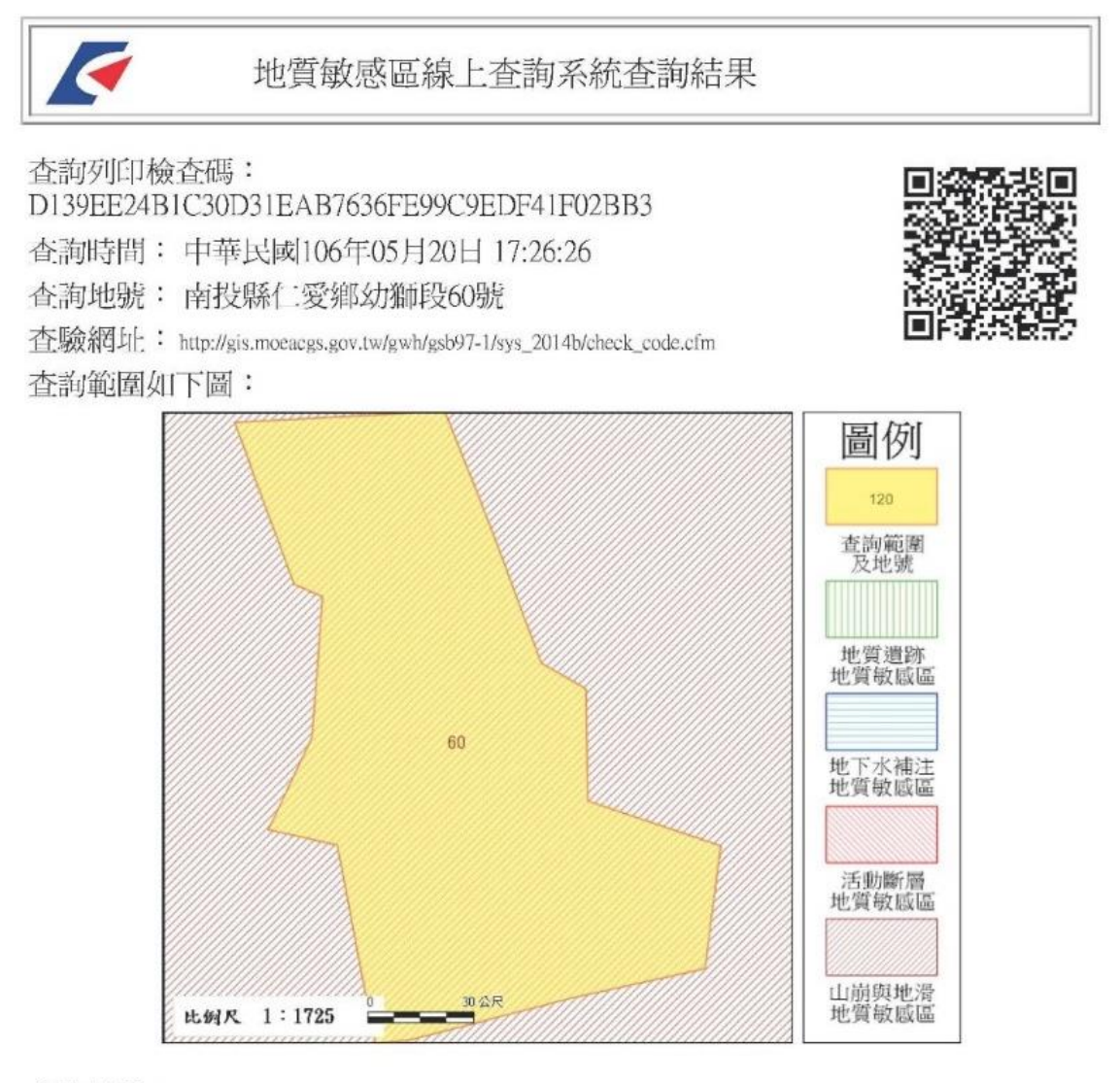

### 含詢結果:

■是(■全部區域)□否 位於已公告之地質敏感區內 查詢區域位於地質敏感區面積約 12,924.39平方公尺 地質敏感區種類: 山崩與地滑地質敏感區

#### \*\*\*\*\*\*\*\*\*\*\*\*查詢結果列印完畢\*\*\*\*\*\*\*\*\*\*\*\*

註: 一、 本查詢結果地籍資料使用內政部國土測繪中心 105年3月 提供之地籍圖電子檔調整組合而成。

- 二、 本查詢結果所載查詢範圍位置之正確性,應由查詢者自行舉證。如地籍位置有疑義,
	- 應以各縣市地政事務所核發之謄本,以及各縣市政府(地質法主管機關)地質敏感區列表清冊為準。
- 三、 本查詢結果爲經濟部中央地質調查所網路線上製發。

圖 3: 地質敏感區查詢系統提供下載「地質敏感區線上查詢系統查詢結果」舉例書面